## **Table of Contents**

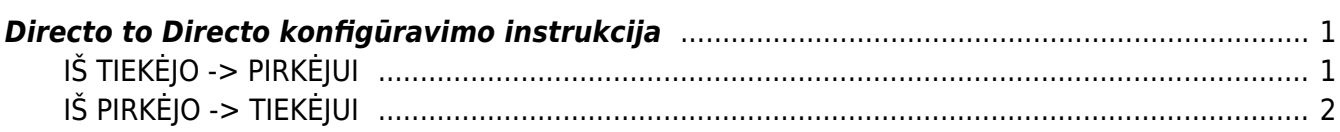

# <span id="page-2-0"></span>**Directo to Directo konfigūravimo instrukcija**

Directo to Directo - papildomas funkcionalumas leidžiantis keistis duomenimis tarp dviejų atskirų Directo duomenų bazių. Jei turite pirkėjų ar tiekėjų, kurie taip pat naudojas Directo sistema, galite keletos mygtukų paspaudimų jiems išsiųsti arba gauti šiuos dokumentus: sąskaitos, pirkmimo sąskaitos, pinigų gavimai, prekių judėjimas, pristatymai, užsakymai ar pirkimo užsakmai. Dokumentų gavimas yra aktyvus visiem Directo vartotojams ir jis yra nemokamas. Dokumentų siuntimo kainodara nurodyta [čia](https://wiki.directo.ee/lt/cia) ir kad aktyvuoti jį, Jums reikėtų susiekti su Directo konsultantais.

Žemiau pateikiamas vienas iš pavyzdžių, kaip Directo-to-Directo modulis galėtų būti panaudojmas

```
Duomenų kryptys dvi:
* IŠ TIEKĖJO -> PIRKĖJUI. Tiekėjas patvirtina dokumentą -> pirkėjo duomenų
bazėje tiekėjo patvirtinto dokumento pagrindu susikuria numatytas dokumentas
* IŠ PIRKĖJO -> TIEKĖJUI. Pirkėjas patvirtina dokumentą -> tiekėjo duomenų
bazėje pirkėjo patvirtinto dokumento pagrindu susikuria numatytas
dokumentas.
```
Toliau pateikiama konfigūravimo instrukcija pagal duomenų kryptį:

## <span id="page-2-1"></span>**IŠ TIEKĖJO -> PIRKĖJUI**

Jei norime, kad kai tiekėjas patvirtina numatytus dokumentus pirkėjo duomenų bazėje susikurtų numatyti dokumentai:

- Tiekėjas savo duomenų bazėje, pirkėjo kortelėje, Transportas burbuliuke, konfigūravimo OUT skiltyje, apsirašo:
	- $\circ$  *[monė stulpelyje nurodoma pirkėjo duomenų bazė;*
	- Veiksmas stulpelyje pasirenkamas dokumentas, kurio patvirtinimo atveju pirkėjo duomenų bazėje kursis numatytasis dokumentas;
- Pirkėjas savo duomenų bazėje, tiekėjo kortelėje, Transportas burbuliuke, konfigūravimo IN skiltyje, apsirašo:
	- o Imonė stulpelis nurodoma tiekėjo duomenų bazė;
	- Veiksmas stulpelyje pasirenkama nuoroda, iš kokio tiekėjo patvirtinto dokumento kokį dokumentą sukurs pirkėjo duomenų bazėje;
	- o Numeracija stulpelyje priskiriama numeraciją numatytam dokumentui.

Pateiksime konfigūravimo instrukcijos pavyzdį: sakykime įmonė A yra pirkėjas įmonei B, o įmonė B yra tiekėjas įmonei A.

- A įmonės duomenų bazėje konfigūruosime tiekėjo B kortelę;
- B įmonės duomenų bazėje konfigūruosime pirkėjo A kortelę;

PVZ.: Tiekėjas B savo duomenų bazėje patvirtina pirkėjui A pirkimo sąskaitą, tada A įmonės duomenų bazėje susikuria prekių priėmimo dokumentas:

1) Tiekėjas B savo duomenų bazėje konfigūruoja pirkėjo A kortelę (Transportas burbuliuke OUT skiltis):

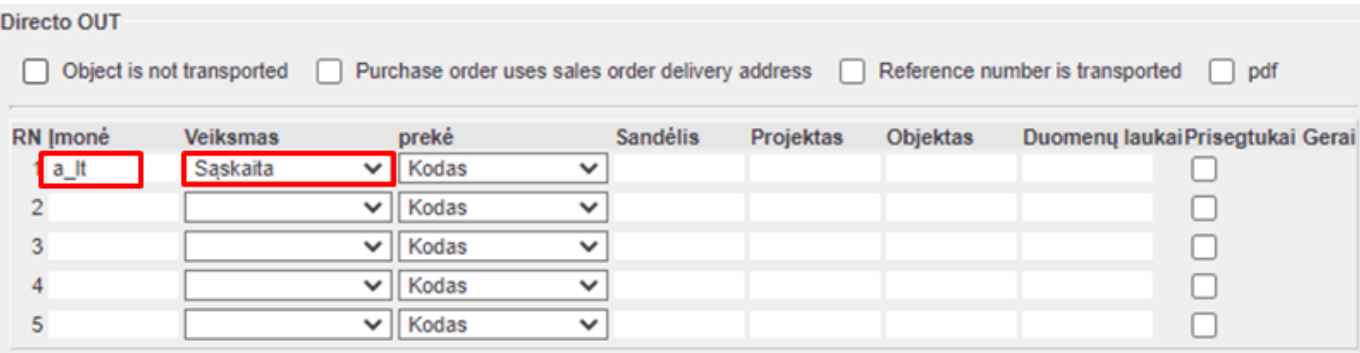

#### 2) Pirkėjas A savo duomenų bazėje konfigūruoja tiekėjo B kortelę (Transportas burbuliuke IN skiltis)

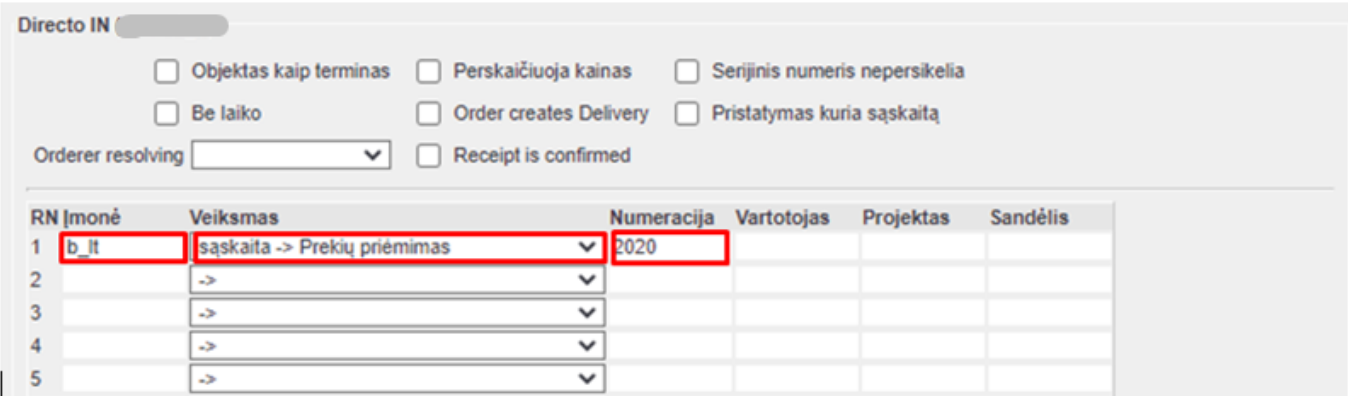

### <span id="page-3-0"></span>**IŠ PIRKĖJO -> TIEKĖJUI**

Jei norime, kad kai pirkėjas patvirtina numatytus dokumentus tiekėjo duomenų bazėje susikurtų numatyti dokumentai:

- Pirkėjas savo duomenų bazėje, tiekėjo kortelėje, Transportas burbuliuke, konfigūravimo OUT skiltyje, apsirašo:
	- $\circ$  Imonė stulpelyje nurodoma tiekėjo duomenų bazė;
	- Veiksmas stulpelyje pasirenkamas dokumentas, kurio patvirtinimo atveju tiekėjo duomenų bazėje kursis numatytasis dokumentas;
- Tiekėjas savo duomenų bazėje, pirkėjo kortelėje, Transportas burbuliuke, konfigūravimo IN skiltyje, apsirašo:
	- $\circ$  /monė stulpelyje nurodoma pirkėjo duomenų bazė;
	- Veiksmas stulpelyje pasirenkama nuoroda, iš kokio pirkėjo patvirtinto dokumento kokį dokumentą sukurs tiekėjo duomenų bazėje;
	- o Numeracija stulpelyje priskiriama numeracija numatytam dokumentui.

Pateiksime konfigūravimo instrukcijos pavyzdį: sakykime įmonė A yra pirkėjas įmonei B, o įmonė B yra tiekėjas įmonei A.

- A įmonės duomenų bazėje konfigūruosime tiekėjo B kortelę;
- B įmonės duomenų bazėje konfigūruosime pirkėjo A kortelę;

PVZ.: Pirkėjas A savo duomenų bazėje patvirtina tiekėjui B pirkimo užsakymą, tada B įmonės duomenų bazėje susikuria pardavimo užsakymas:

1) Pirkėjas A savo duomenų bazėje konfigūruoja tiekėjo B kortelę (Transportas burbuliuke OUT skiltis):

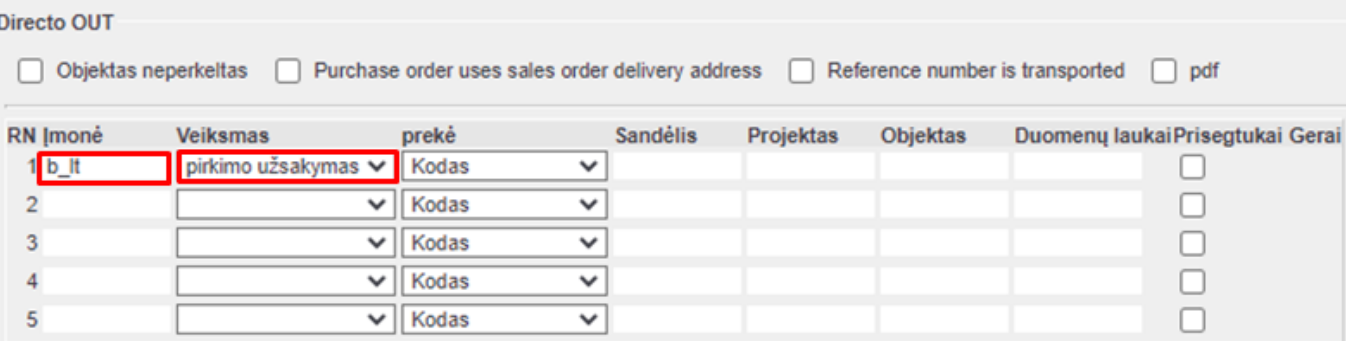

2) Tiekėjas B savo duomenų bazėje konfigūruoja pirkėjo A kortelę (Transportas burbuliuke IN skiltis)

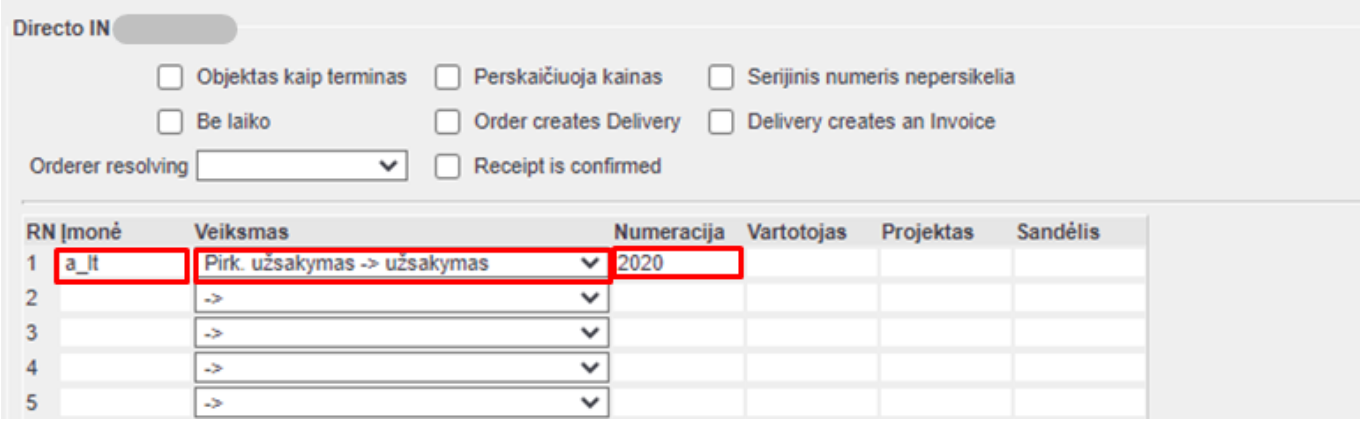

From: <https://wiki.directo.ee/> - **Directo Help**

Permanent link: **[https://wiki.directo.ee/lt/directo\\_to\\_directo?rev=1648452935](https://wiki.directo.ee/lt/directo_to_directo?rev=1648452935)**

Last update: **2022/03/28 10:35**